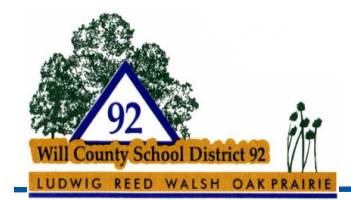

## **How do I sign in to Google Classroom?**

Note: Parents and guardians can't access Classroom or their child's assignments due to privacy laws. Guardians can receive email summaries if their child's teacher allows it. For more information, see https://support.google.com/edu/classroom/answer/6386354

You must have an active internet connection to sign in.

## **Sign in to Google Classroom**

**Go to classroom.google.com and click "Go to Classroom**."

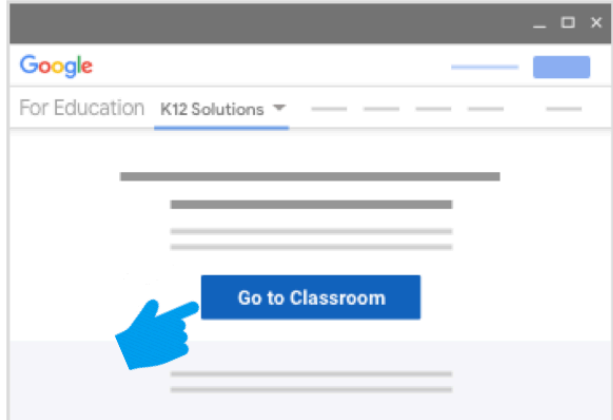

**Enter your username and click Next.**

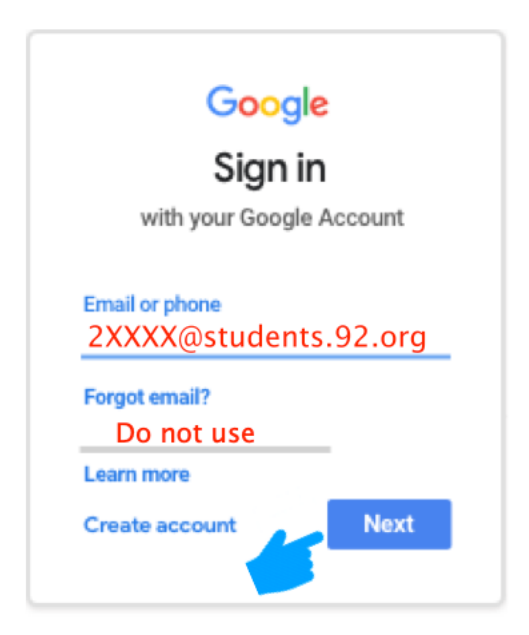

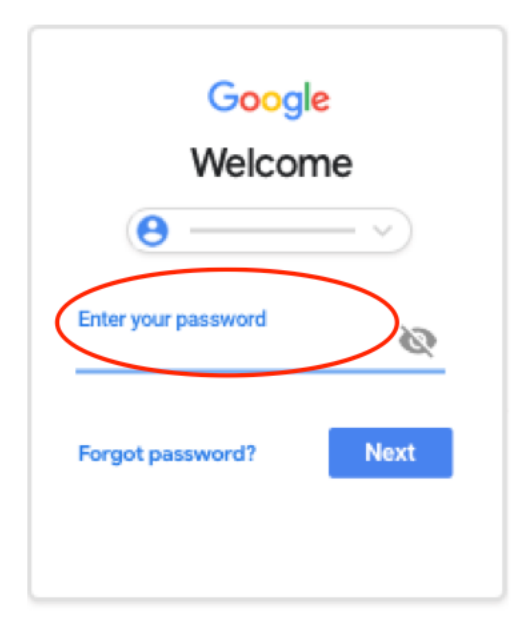

**Enter your password and click Next.**

**If there is a welcome message, read it and click Accept.**

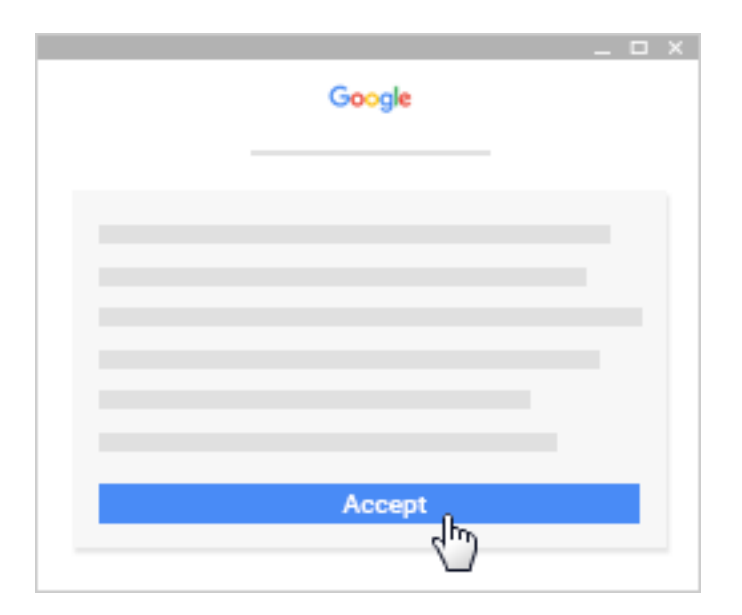

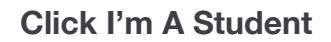

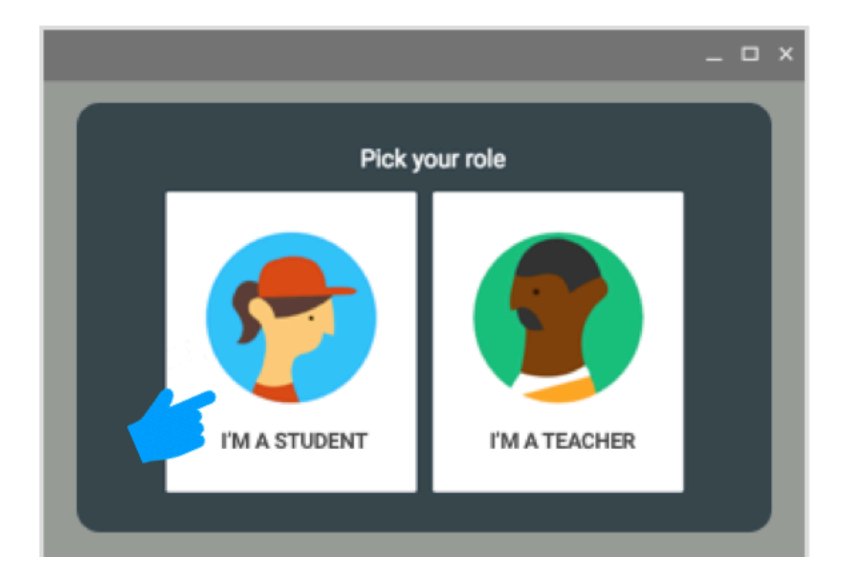

## **Click Get Started.**

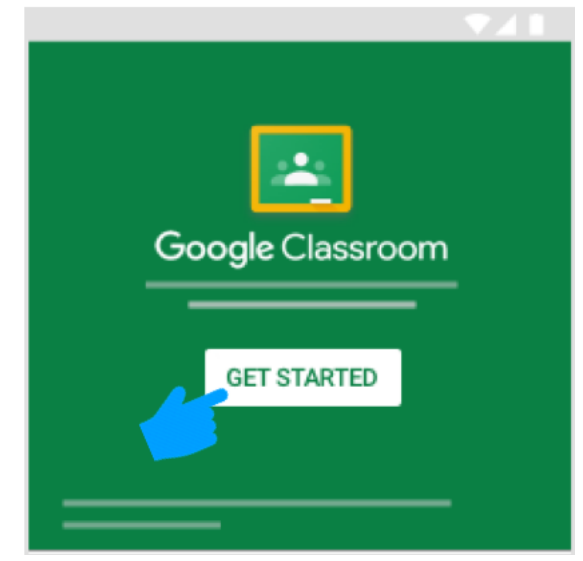

**Join Your Class.**

**If it is your first time here**:

Join with a class with a class code

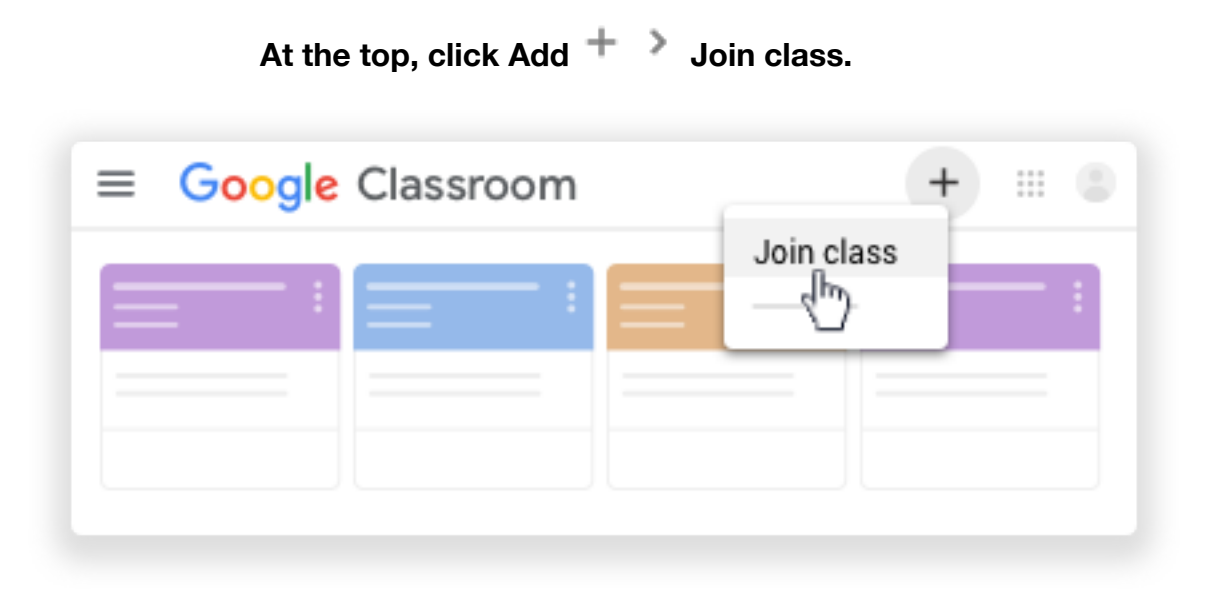

**Enter the class code your teacher gave you and click Join. A class code consists of 6 or 7 letters or numbers. For example, hjhmgrk or g5gdp1.**

Click Menu  $\equiv$  to access other areas of Classroom.